## **INSERIRE UN MOVIMENTO DI PORTAFOGLIO**. Fate PRIMA il pagamento tramite bonifico bancario (a breve solo attraverso PAGO PA) e subito DOPO seguite questa procedura:

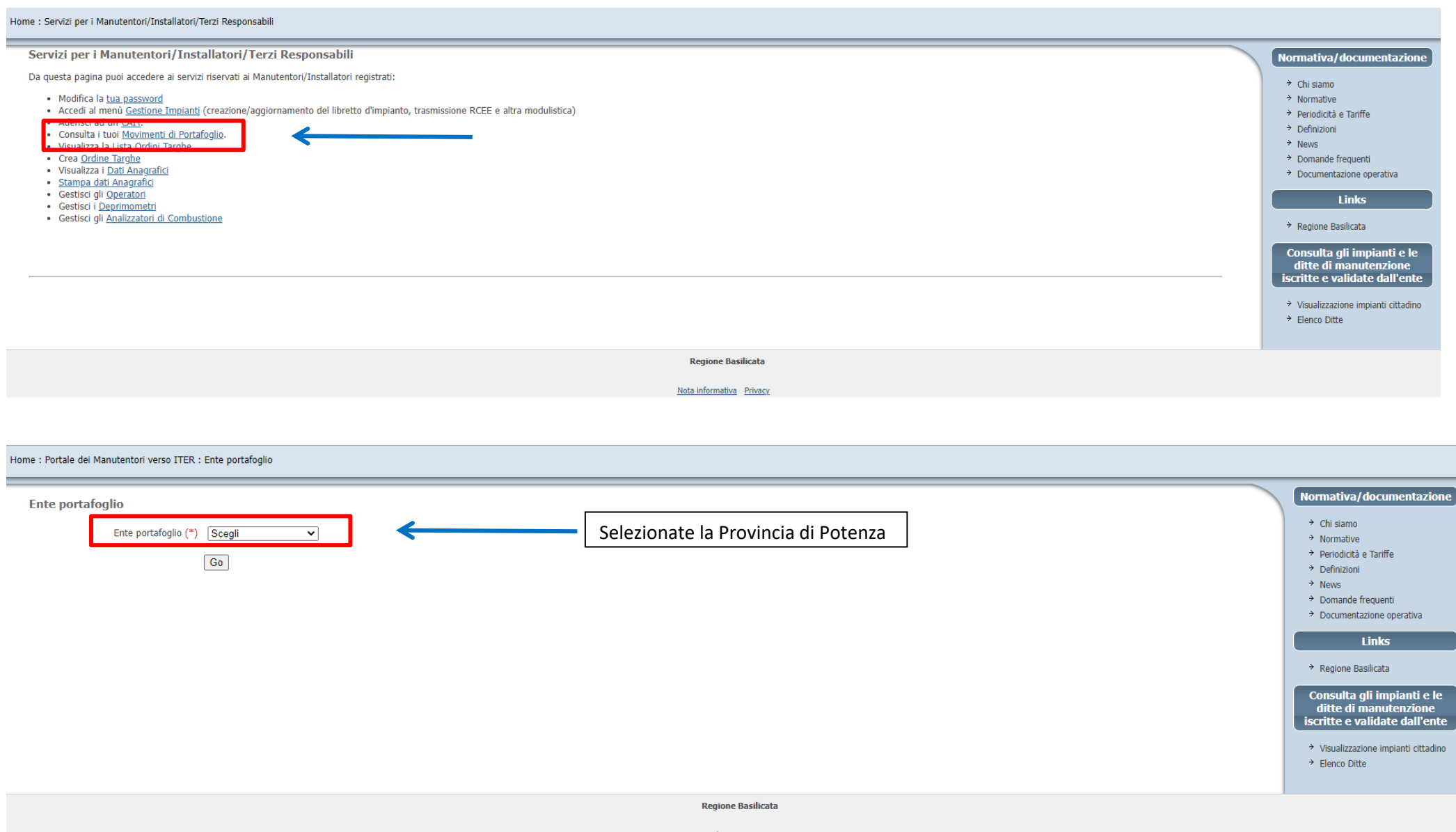

Nota in

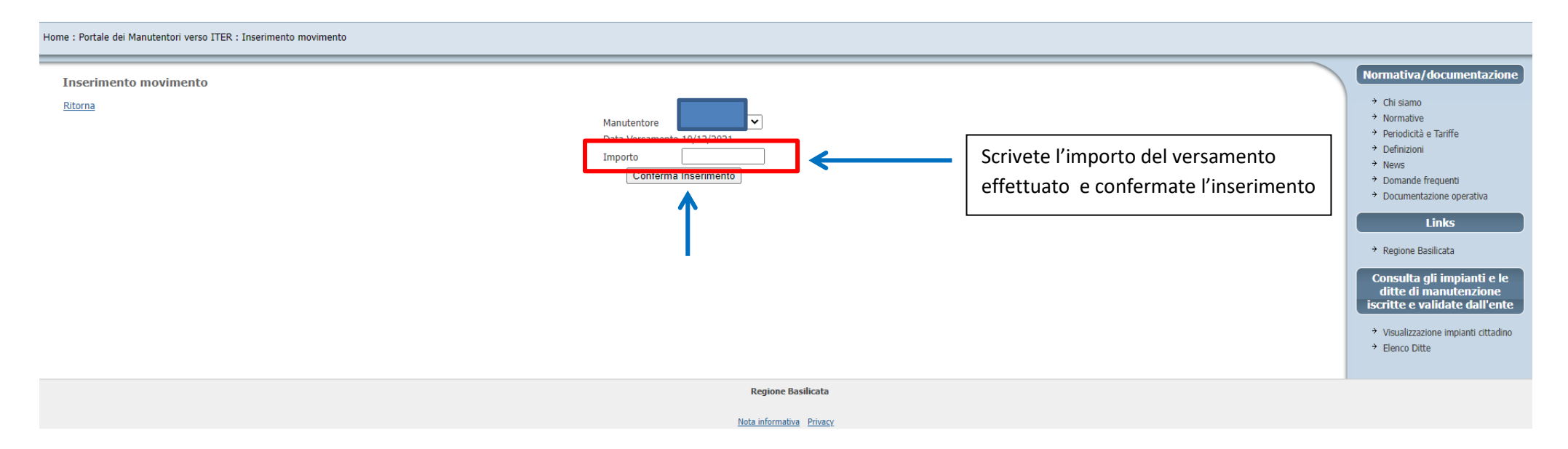

A noi giungerà la vostra richiesta. Non appena l'importo verrà accreditato sul conto della Provincia (in genere il giorno successivo) Apea Pz vi confermerà il movimento e troverete l'importo come disponibile. A questo punto non vi resta che caricare gli RCEE e, se va a buon fine questa operazione, vedrete che l'importo man mano scalerà in funzione della tipologia degli RCEE caricati. Sul gestionale (videata con la parte in alto di colore arancione) avrete sempre la possibilità di visualizzare i movimenti effettuati e l'importo residuo. Infatti appena entrate sul vostro profilo potete cliccare sull'ultimo rigo e vi comparirà il saldo del movimento accreditato.

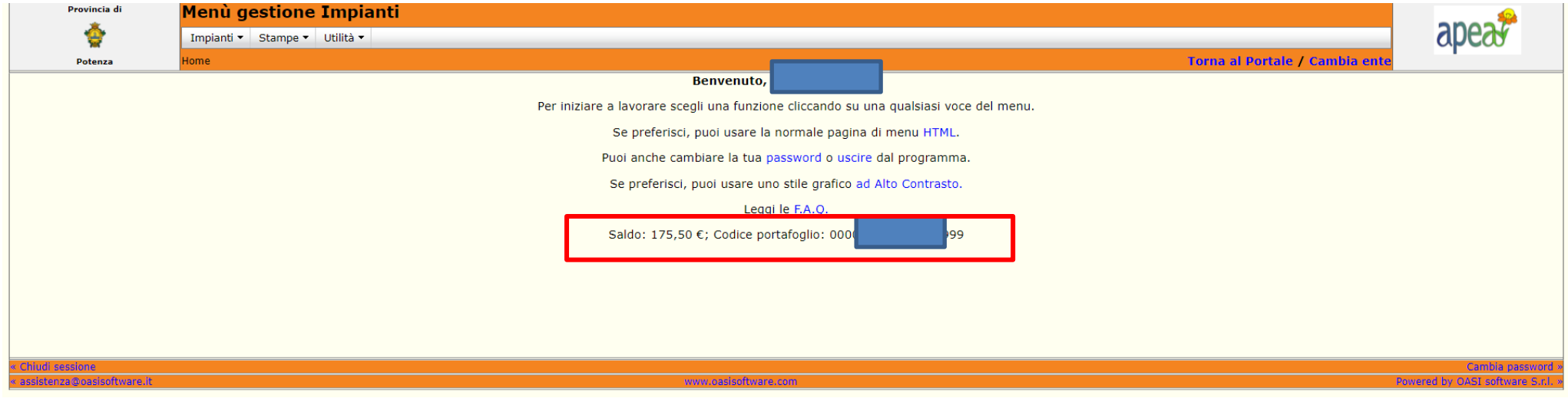